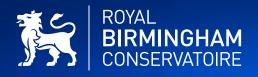

# A C T I N G A U D I T I O N A N D I N T E R V I E W G U I D E

**Birmingham City University** 

# INTRODUCTION

We understand that attending audition/interview on campus or a virtual audition/interview will be a new experience for many of our applicants so we want to help. We have prepared this guide along with a list of frequently asked questions - <u>FAQs</u> to help you prepare for your audition/interview at the Royal Birmingham Conservatoire School of Acting.

A guidance on how to 'upload videos to YouTube' is included in this guide and can also be found <u>here</u>.

The most important thing to remember is that we are looking for potential and not perfection in your audition/interview. We are highly skilled in assessing potential through audition recordings and will make allowances for differences in recording quality.

### DEADLINES

### Q. When is the UCAS deadline to apply?

 A. The UCAS January equal consideration date for all UCAS applications will be the last Wednesday in January.
UCAS Conservatoires key dates can be found <u>here</u>.
UCAS Undergraduate key dates link can be found here.

#### Q. What if I miss the UCAS deadline, will I still be considered?

A. Yes, we will usually continue to consider applications after the UCAS equal consideration deadline. Please contact us for more information.

#### Q. When do I need to submit my audition recording?

A. You are required to submit your audition recording link(s) within two weeks of receiving the acknowledgment of your application communication, in order to be considered during our audition period.

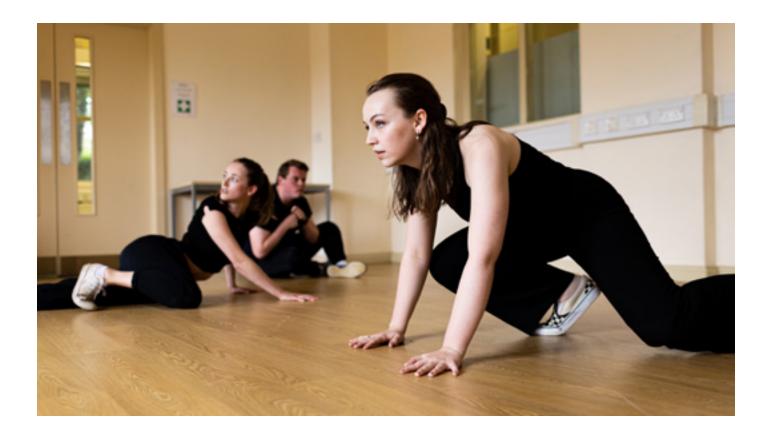

# RECORDING YOUR AUDITION

### Q. What platforms do you accept audition recordings in?

A. We will only accept YouTube unlisted recording links.

### **Q.** Will I be at a disadvantage if the only technology I can record with is a smartphone or tablet?

A. No. We are looking for potential and not the perfect recording. We are highly skilled at assessing potential through audition recordings and will make allowances for different recording quality. However, if you are still concerned about the technology, you have access to, please contact us.

### Q. Do you have any advice on how to record my audition?

A. Yes. Please read <u>the process explained</u> for further information. The audition/interview guidance can also be found <u>here</u>. Advice and guidance on how to make a You Tube recording can be found towards the bottom of this guide.

#### Q. Do I need to record the whole performance in one take?

A. We encourage you to record your audition in one take where possible.

#### Q. Can I use a pre-existing video recording?

A. You may use a pre-existing video recording if the performance meets the audition requirements for your course and is not over 6 months old.

#### Q. What should my audition recording include for BA Acting and MA/PGDip Acting?

- A. You should state your Full Name and BCU Applicant ID number at the start of your recording and include the following elements:-
  - Introduction
  - Classic monologue
  - Contemporary monologue

Each of the above elements should be no more than 2 minutes long and your whole recording should not exceed 6 minutes.

For other audition courses please read the audition guidance which is found here

#### Q. How much editing is allowed?

A. There should be no editing within your recording, however editing is permitted to join all the elements recorded separately together into one recording.

### Q. Can I perform my song unaccompanied?

A. If your audition is on campus an accompanist will be present where available.

For virtual auditions. Your song should include a backing track or sung along with an accompanist and should not exceed 2 minutes.

### Q. How much of the performer should be in shot?

A. The panel should be able to see your facial expressions. Please read the 'uploading videos to Youtube' guidance below for more information.

### Q. How long should my audition recording be?

A. Initials – your recording should not exceed 6 minutes in length and each monologue piece should not exceed 2 minutes each. Please read the <u>audition guidance page</u> for more information.

# SUBMITTING YOUR AUDITION

### Q. How should I submit my audition recording?

A. Please upload your recording links to view as an unlisted YouTube link. Please see the <u>Uploading videos to YouTube</u> guidance on our website for further details.

### QUICK REFERENCE GUIDE

Here is a summary for you to use as a quick reference:

- Read the audition guidance found here
- Prepare recording space
- Adjust your device if needed
- Check audio and video
- Record piece
- Save as an unlisted YouTube link and upload via your MySRS portal following the <u>How to upload your Audition Recording</u> guidance.

# INTERVIEW COURSES

### BA APPLIED THEATRE

For UK applicants, once your application has been reviewed and you meet or have pending grades that are predicted to meet our entry requirements, you will be invited to self-select an interview date via your MySRS portal to attend an on-campus workshop and one to one interview.

For EU/Overseas applicants you will be invited to self-select a virtual interview via your MySRS portal. This will be conducted via Microsoft Teams.

### BA STAGE MANAGEMENT

For UK applicants, once your application has been reviewed and you meet or have pending grades that are predicted to meet our entry requirements you will be invited to attend a virtual interview which will be conducted via Microsoft Teams.

For EU/Overseas applicants you will be invited to attend a virtual interview via your MySRS portal. This will be conducted via Microsoft Teams.

# VIRTUAL INTERVIEWS

**Home** – Following the government guidelines with COVID-19. If restrictions are put in place, you may be invited to attend a virtual audition/interview.

**EU/Overseas** – Following your audition recording you may be invited to attend a virtual interview which will be conducted via MS Teams or Zoom. Further details will be communicated to you prior to your virtual interview date.

### Q. What technology will I need?

A. All applicants invited to a virtual interview will need access to a device with a screen, microphone and a webcam. A tablet or laptop with an inbuilt microphone and webcam will work well but you can also use a computer with an external webcam and microphone for your virtual interview.

# UPLOADING VIDEOS TO YOUTUBE

### INTRODUCTION

You are required to submit an audition recording. The YouTube platform is an almost globally available video distribution service, with the functions to easily share videos, whilst keeping them private. The Scope of this guide is to educate you on how to create a YouTube channel and upload a video to it that can then be accessed and assessed externally.

### CREATING A CHANNEL

If you do not already have a YouTube channel, or would like to create a separate one for audition purposes, go to <a href="https://www.youtube.com/">https://www.youtube.com/</a> and on the top right corner click Sign In.

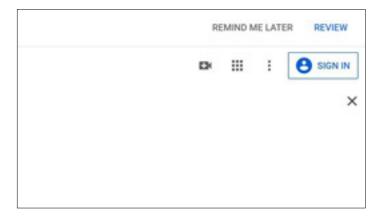

You will then be directed to a login screen. To the left of the Next button there is the option to create an account. Select 'Create Account' then choose 'for myself' from the option list.

|              |                      | ogle               |                      |  |
|--------------|----------------------|--------------------|----------------------|--|
|              |                      | gn in              |                      |  |
|              | to continu           | e to YouTube       |                      |  |
| C final or a | none                 |                    | _                    |  |
| 1            |                      |                    |                      |  |
|              |                      |                    |                      |  |
| Forgot em    | ailt                 |                    |                      |  |
| Forgot em    | -15a                 |                    |                      |  |
| Not your or  | omputer? Use Gu      | est mode to sign i | privately.           |  |
|              | omputer? Use Gu      | est mode to sign i | s privately.         |  |
| Not your o   | omputer? Use Gu<br>N | est mode to sign i |                      |  |
| Not your or  | omputer? Use Gu<br>N | est mode to sign a | s privately.<br>Next |  |

In the next screen, fill in the form and select next or create a new Gmail address for the new account. After creating a new account, you will need to Sign In. Go back to the sign in screen and enter in the details that you signed up with.

### VERIFYING A CHANNEL

To verify an account, you will need to sign in, then go to <u>https://www.youtube.com/verify</u>. Enter your phone number then follow the instructions on screen. After verification is complete then you may upload your video.

### UPLOADING A VIDEO (AUDITION RECORDING)

- After you have signed in, on the top right corner select the Camera Icon and select 'Upload Video'.
- You may be presented with the option to use your name on the account or a custom name for the channel. Choose one and continue. Fill in the next form or choose to skip later.
- Click Upload Video, and you will be directed to a page that will allow you to select the video file of your choice.
- Click the select files button and navigate to the video file you wish to upload and select it.
- Fill in the details form for the video and click next.
- Add any video elements that you want, then click next.
- Visibility. We recommend that you choose 'Unlisted' when uploading for assessment as it limits visibility to only those with the like to the video. After the piece has been graded you can then change the visibility to however you please.
- Click Save.
- Keep the browser tab open while the video uploads, if you navigate away from the tab, the upload will stop and you will have to start the upload process again.
- After the upload is complete, YouTube will need to process the video. You can now navigate away from this page.
- After the video is processed you can then copy its link, by clicking on the options button of the video and selecting 'Get Shareable Link'.
- Please complete the <u>audition recording form</u> and upload via your MySRS portal following the <u>How to upload your Audition Recording</u> guidance.

### NEED HELP?

If you still have questions after reading this, please contact Admissions at:

Home - <u>acting.admissions@bcu.ac.uk</u>

EU/Overseas - conservatoire.international@bcu.ac.uk

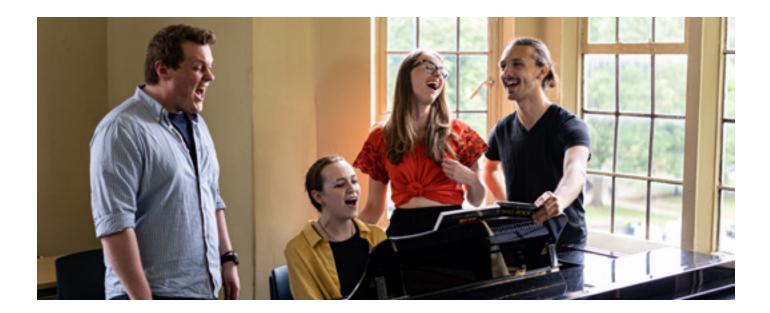